# **Créer son Web-Service BioMOBY @ LIPM**

**Sébastien Carrere sebastien.carrere@toulouse.inra.fr**

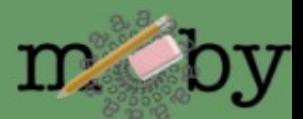

# **Plan**

#### ● **1) Fonctionnement de BioMoby**

- le Central, le Dispatcher et le Web-service
- les Articles Primaires et les Paramètres
- les NameSpaces, le typage des Objets et services

#### ● **2) Principe de fonctionnement d'un Web-Service BioMoby**

- à quoi ressemble un message XML::BioMoby
- comment est structuré un web-service BioMoby écrit en Perl
- enregistrement/suppression
- **3) TP**
	- **A vous ...**

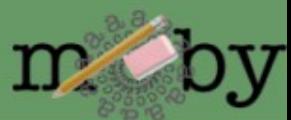

### **le Central, le Dispatcher et le Web-service**

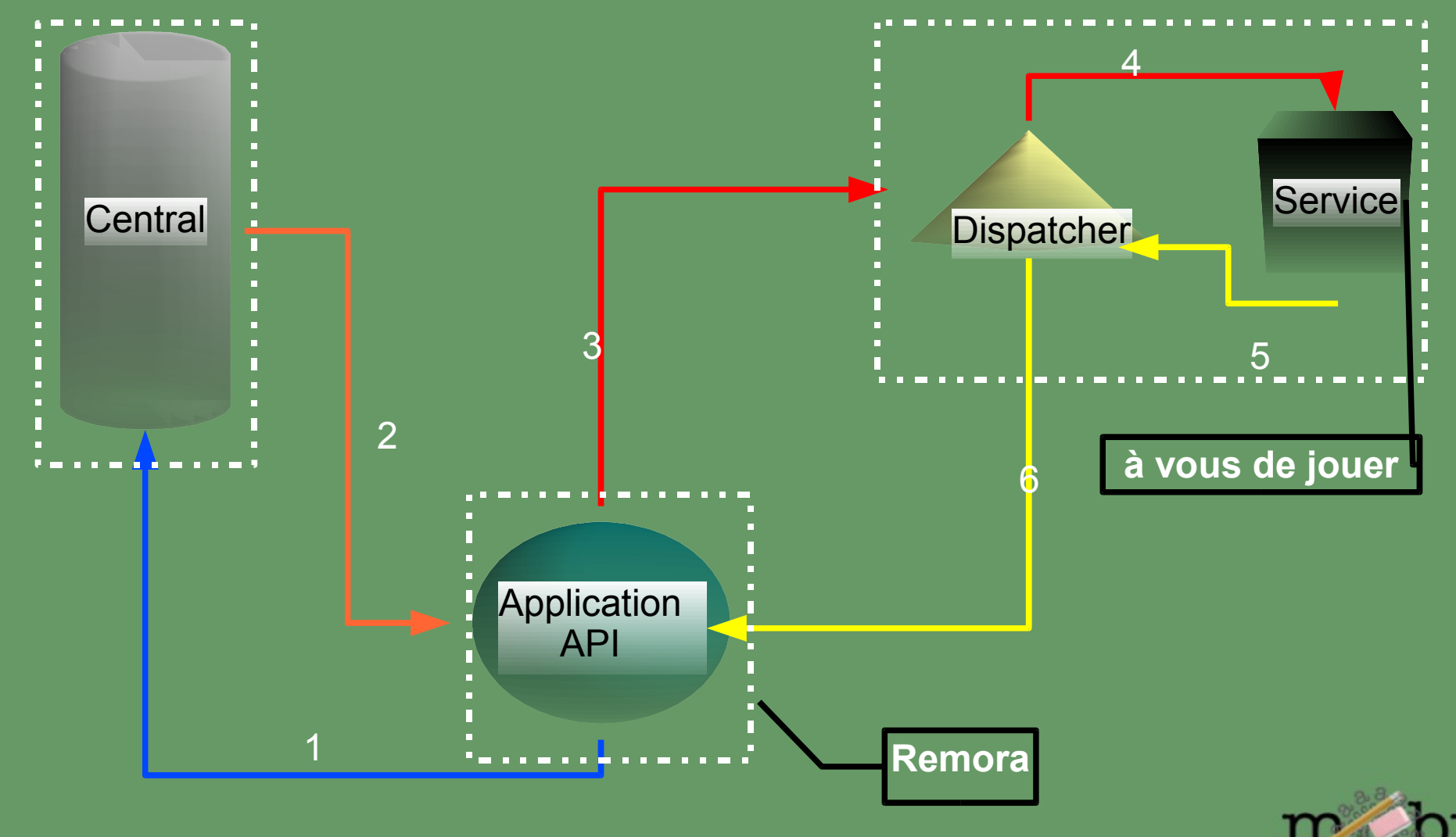

#### **les Articles Primaires et les Paramètres**

● **Les articles primaires**

- Input / Output
- · dans le cas général: OBLIGATOIRES
- 2 types: Simple objet / Collection d'objets (Homogène ou pas)
- **Les articles secondaires**
	- Paramètres
	- Optionnels
	- Types prédéfinis String, Integer, Float, DateTime
	- Attributs Enum, Min, Max, Default, Description

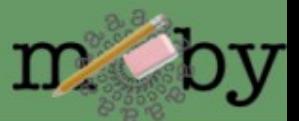

#### **les NameSpaces, le typage des Objets et services**

● **Un objet minimal peut etre definit par un ID et un [NameSpaces](http://lipm-bioinfo.toulouse.inra.fr/registry/cgi/registry.cgi?FORM=1#NAMESPACES)** • exple: ID=PD000001 NameSpace=ProDom\_AC

● **Mais on peut vouloir passer autre chose que des** *Objets*

- typage des données [\(ontologie](http://lipm-bioinfo.toulouse.inra.fr/registry/cgi/registry.cgi?form=more_object¢ral=mobycentral&object=FASTA_NA) )
- permet l'interopérabilité entre services ([workflow\)](http://lipm-bioinfo.toulouse.inra.fr/remora/doc/example/workflow/1124376701.png)
- NameSpace Aware

● **De même on peut typer les services (Parsing, Analyse, Retrieval ...)**

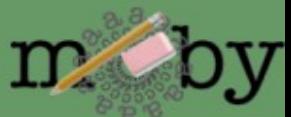

### **à quoi ressemble un message XML::BioMoby**

**<?xml version="1.0" encoding="UTF-8"?> <SOAP-ENV:Envelope xmlns:SOAP-ENC="http://schemas.xmlsoap.org/soap/encoding/" SOAP- ..."> <SOAP-ENV:Body> <namesp3:Multalin xmlns:namesp3="http://biomoby.org/"> <body> <![CDATA[ <?xml version='1.0' encoding='UTF-8'?> <moby:MOBY xmlns:moby='http://www.biomoby.org/moby-s'> <moby:mobyContent> <moby:mobyData queryID='1'> <moby:Simple moby:articleName=''> <FASTA\_AA\_multi>&gt;SMc02591\_AA-Y02591 MSVPASSRERKSYWISLVSLLAAVPLAVLVGSRGEFAAWLQRRMEPPLTV VVELFLVPRQADGFTLSLALTGSPPILLK >SMc04141\_AA-gst9 LSLAIFPVLVLYVIFSRQLIRGITAGAVK </FASTA\_AA\_multi> </moby:Simple> <moby:Parameter moby:articleName='gapcost'> <Value>5</Value> </moby:Parameter> </moby:mobyData> </moby:mobyContent> </moby:MOBY> ]]> </body> </namesp3:Multalin> </SOAP-ENV:Body> </SOAP-ENV:Envelope>**

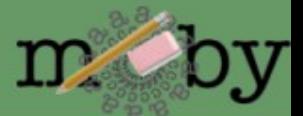

### **comment est structuré un web service BioMoby écrit en Perl**

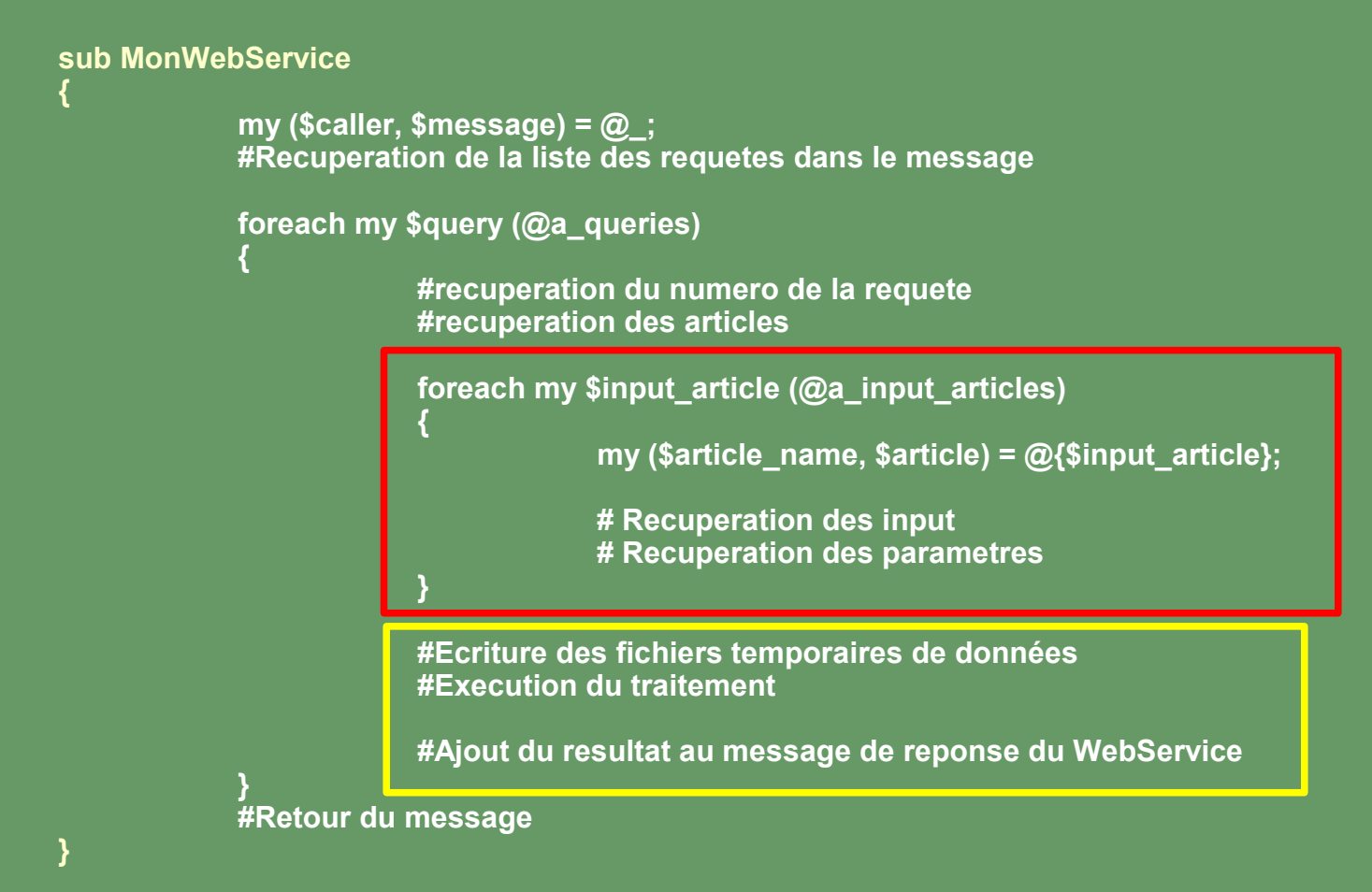

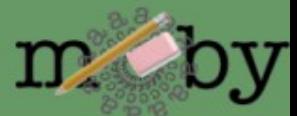

## **Enregistrement d'un web-service**

Parametres:

Description du service: nom, description, URI d'authentification Interfaces: entrees / sorties / parametres Acces: signature url, dispatcher url

Script:

RegisterService.pl – central\_conf <[central.cfg](http://lipm-bioinfo.toulouse.inra.fr/tools/numby/demo/user/cfg/Central/mobycentral.cfg)> –service\_conf <[default.cfg>](http://lipm-bioinfo.toulouse.inra.fr/tools/numby/demo/user/services/dev/default.cfg) –module <[services.pm>](http://lipm-bioinfo.toulouse.inra.fr/tools/numby/cfg/services.skel)

Retour:

if success: generation du fichier [RDF](http://lipm-bioinfo.toulouse.inra.fr/tools/numby/demo/user/rdf/dev/service.xml) ajout au fichier [dispatcher](http://bioinfo.genopole-toulouse.prd.fr/services/biomobylipm/cfg/Dispatcher/LIPMprod.txt)

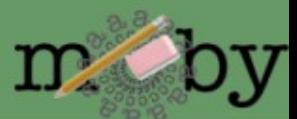

## **Suppression d'un web-service**

Parametres:

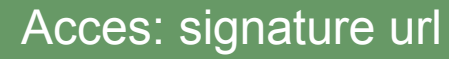

Script:

DeregisterService.pl - central\_conf <[central.cfg](http://lipm-bioinfo.toulouse.inra.fr/tools/numby/demo/user/cfg/Central/mobycentral.cfg)> –service\_conf <[default.cfg>](http://lipm-bioinfo.toulouse.inra.fr/tools/numby/demo/user/services/dev/default.cfg) --remove

Retour:

if success: "vidage" du fichier [RDF](http://lipm-bioinfo.toulouse.inra.fr/tools/numby/demo/user/rdf/dev/service.xml) suppression dans fichier [dispatcher](http://bioinfo.genopole-toulouse.prd.fr/services/biomobylipm/cfg/Dispatcher/LIPMprod.txt)

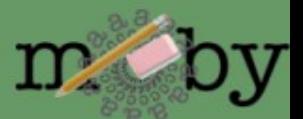

## **TP !!!!**

#### 1. Creer l'arborescence de travail

- creer l'arborescence dans ton repertoire de developpement des webservices: + creer ce repertoire (disons "user") + recuperer l'archive [playmoby.tgz](http://lipm-bioinfo.toulouse.inra.fr/tools/numby/cfg/playmoby.tgz)

> cd user; tar xvfz playmoby.tgz > cat TODO

+ creer un repertoire dans services/dev/ ou seront tous les web-service aparentes

#### 2. Créer les fichiers du service

[Numby](http://lipm-bioinfo.toulouse.inra.fr/tools/numby/cgi/numby.cgi)

3. Enregistrer / Tester / Debugger

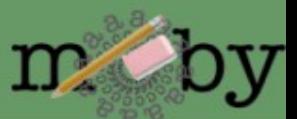

http://bioinfo.genopole-toulouse.prd.fr/services/biomoby/formations/LIPM/html/

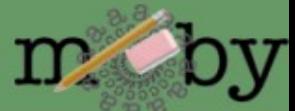

```
<?xml version='1.0' encoding='UTF-8'?>
<moby:MOBY xmlns:moby='http://www.biomoby.org/moby' xmlns='http://www.biomoby.org/moby'>
         <moby:mobyContent moby:authority='bioinfo.genopole-toulouse.prd.fr'>
```

```
<moby:serviceNotes>
         <Notes>Documentation</Notes>
</moby:serviceNotes>
        <moby:mobyData moby:queryID='1'>
            <moby:Simple moby:articleName='cds_sequences'>
                  <moby:FASTA_NA_multi>
                  <moby:String id="" namespace="" articleName="content">
<![CDATA[>dnaA-XCC0001_AA-42-1367
ATGGATGCTTGGCCCCGCTGTCTGGAACGTCTCGAAGCTGAATTCCCGCC
CGAGGATGTCCACACCTGGTTGAAACCCCTGCAGGCCGAAGATCGCGGCG
ACAGCATCGTGCTGTACGCGCCGAACGCCTTCATTGTTGAGCAGGTCCGC
GAGCGATACCTGCCGCGCATCCGCGAGTTGCTGGCATATTTCGCCGGCAA
GGACCTGCTTTCCAAGCGCCGCACCCGCTCATTGGCGCGCCCGCGCCAGG
TGGCGATGGCGCTCGCCAAGGAGTTGACCGAGCACAGCCTGCCGGAGATT
GGCGATGCGTTTGCCGGCCGCGACCACACCACCGTGCTGCACGCCTGCCG
GCAGATCCGCACGCTGATGGAGGCCGACGGCAAGCTGCGCGAGGACTGGG
AAAAGCTGATTCGCAAGCTCAGCGAG
]]>
```

```
</moby:String>
          </moby:FASTA_NA_multi>
 </moby:Simple>
</moby:mobyData>
</moby:mobyContent></moby:MOBY>
```
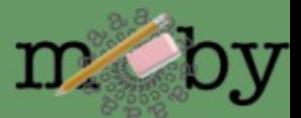